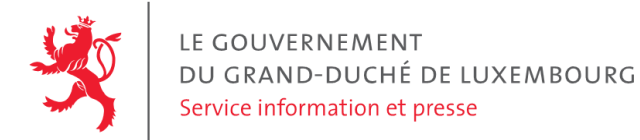

# **Audit d'accessibilité simplifié - naturpark-our.lu**

Date : 4 octobre 2023

## **Appréciation générale**

Niveau d'accessibilité global pour les critères testés : **faible**.

(Échelle : très faible, faible, moyen, bon, très bon)

## **Avertissement**

Il s'agit là d'un audit simplifié et non un audit de conformité (ou audit "complet"). Il a vocation à détecter une série de problèmes d'accessibilité mais n'est pas exhaustif. Le fait qu'aucun problème ne soit remonté pour un critère d'accessibilité donné ne signifie pas qu'il n'y a pas de problème d'accessibilité pour ce critère. De même, lorsque nous rapportons une occurrence d'un problème, ce problème peut avoir d'autres occurrences. Il est nécessaire de vérifier de manière exhaustive l'accessibilité de ce site conformément au référentiel [RGAA](https://accessibilite.public.lu/fr/rgaa4.1.2/index.html).

## **Échantillon de pages et référentiel**

Voici les pages qui ont été évaluées lors de cet audit :

- Page 1 : [Naturpark](https://naturpark-our.lu/) Our
- Page 2 : [Communes](https://naturpark-our.lu/communes/) Naturpark Our
- Page 3 : [Geschichte](https://naturpark-our.lu/geschichte-und-aufgaben/) Naturpark Our

Méthode d'évaluation : Méthode de contrôle simplifiée de [l'accessibilité](https://accessibilite.public.lu/fr/monitoring/controle-simplifie.html) pour le Luxembourg - v1.2

Référentiel : RGAA [v4.1.2](https://accessibilite.public.lu/fr/rgaa4.1.2/index.html)

## **Déclaration sur l'accessibilité**

**La déclaration sur l'accessibilité est manquante**. Celle-ci est obligatoire d'après l'article 5 de la loi du 28 mai [2019](https://legilux.public.lu/eli/etat/leg/loi/2019/05/28/a373/jo). Cette déclaration s'effectue après avoir réalisé un audit de conformité basé sur le [RGAA.](https://accessibilite.public.lu/fr/rgaa4.1.2/index.html) Pour créer une déclaration sur base des résultats d'un audit de conformité, le formulaire disponible à cet effet sur [accessibilite.public.lu](https://accessibilite.public.lu/fr/tools/decla.html) peut être utilisé. Une fois la déclaration d'accessibilité publiée, l'éditeur du site a 30 jours pour en informer le SIP par e-mail à l'adresse [accessibilite@sip.etat.lu](mailto:accessibilite@sip.etat.lu).

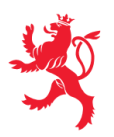

## **Documents bureautiques en téléchargement**

L'accessibilité d'un échantillon de 226 fichiers bureautiques en téléchargement sur le site considéré a été analysée. Le niveau d'accessibilité global présenté dans la section "Appréciation générale", doit être nuancé au vu des points suivants :

- Un nombre important de contenus dérogés impacte la pertinence des résultats de l'audit (la liste des dérogations prévues par la loi est disponible sur la page "obligations" du site [accessibilite.public.lu\)](https://accessibilite.public.lu/fr/obligations.html#contenus-exempt%C3%A9s). Le site contient un grand nombre de contenus dérogés. En effet, un nombre important de fichiers PDF a été publié avant le 23 septembre 2018 (soit 103 fichiers). Bien que ces fichiers soient exemptés d'obligation de mise en accessibilité par la loi du 28 mai 2019, il est recommandé de les rendre accessibles, sans quoi une part importante du contenu mis à disposition sur ce site ne pourra être consulté par les personnes en situation de handicap.
- Une quantité importante de documents bureautiques en téléchargement a été détectée, ce qui peut avoir un impact négatif sur l'accessibilité globale de ce site. Sur l'échantillon de fichiers analysé, 100 % sont des documents PDF. Le format PDF est en général moins accessible que les pages Web et que les documents Office (.docx, .pptx, etc.). L'accessibilité des formulaires est particulièrement importante dans la mesure où ils sont en général nécessaires à la réalisation de procédures administratives.
- Sur les fichiers PDF qui entrent dans le cadre de la loi (publication après le 23 septembre 2018) et issus de l'échantillon, 2 % ont un problème d'accessibilité grave, qui empêche totalement l'accès au contenu du document par les utilisateurs (ex: fichier non balisé, fichier protégé, document numérisé). Ces informations sont données à titre indicatif, car la présence d'une alternative accessible n'a pas été vérifiée dans le cadre de cet audit simplifié.

Pour information, le SIP met à disposition le référentiel d'évaluation de l'accessibilité des documents au format PDF (RAPDF). Pour chaque document PDF en [téléchargement,](https://accessibilite.public.lu/fr/rapdf1/index.html) il est possible de le rendre accessible en respectant les critères de ce référentiel, ou de proposer une alternative accessible, sous la forme d'une page Web ou d'un document Office (.docx, .pptx, etc.) proposant les mêmes informations.

## **Annexe technique**

## **Thématique "images"**

#### **Recommandations générales**

Donner à chaque image porteuse [d'informatio](https://accessibilite.public.lu/fr/rgaa4.1.2/glossaire.html#image-porteuse-d-information)[n](https://accessibilite.public.lu/fr/rgaa4.1.2/glossaire.html#description-detaillee-image) une [alternative](https://accessibilite.public.lu/fr/rgaa4.1.2/glossaire.html#alternative-textuelle-image) textuelle pertinente et une description détaillée si nécessaire. Lier les [légendes](https://accessibilite.public.lu/fr/rgaa4.1.2/glossaire.html#legende-d-image) à leurs [images](https://accessibilite.public.lu/fr/rgaa4.1.2/glossaire.html#image-texte). Remplacer les images [texte](https://accessibilite.public.lu/fr/rgaa4.1.2/glossaire.html#texte-style)s par du texte stylé lorsque c'est possible. Pour trouver la bonne alternative textuelle pour une image donnée, vous pouvez vous aider de l'arbre de [décision](https://www.w3.org/WAI/tutorials/images/decision-tree/) proposé par la WAI.

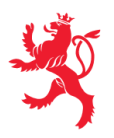

#### **Cas rencontré : images de décoration**

Les images de [décoration](https://accessibilite.public.lu/fr/rgaa4.1.2/glossaire.html#image-de-decoration) ne doivent pas avoir d'alternative textuelle et doivent être ignorées correctement par les technologies d'assistance. Dans le cas contraire, elles peuvent causer des problèmes de compréhension aux utilisateurs de lecteurs d'écran (aveugles et grands malvoyants). Pour une image matricielle, son attribut alt doit être vide. Pour une image vectorielle SVG, celle-ci doit avoir l'attribut aria-hidden="true" .

#### **Exemples de problèmes détectés sur la [page](https://naturpark-our.lu/) 1**

Plusieurs images décoratives n'ont pas d'attribut alt="" (ex: l'icône de porte-voix à côté du titre "Veranstaltungen"). Cet attribut permet d'éviter que les technologies d'assistance ne restituent le nom du fichier image.

### **Thématique "couleurs"**

#### **Recommandations générales**

Ne pas donner l'[information](https://accessibilite.public.lu/fr/rgaa4.1.2/glossaire.html#information-donnee-par-la-couleur) uniquement par la couleur et utiliser des [contrastes](https://accessibilite.public.lu/fr/rgaa4.1.2/glossaire.html#contraste) de couleurs suffisamment élevés pour les textes, les *[composants](https://accessibilite.public.lu/fr/rgaa4.1.2/glossaire.html#composant-d-interface) d'interface* ou les éléments porteurs d'informations.

#### **Cas rencontré : contrastes des textes**

Les contrastes de couleurs sont importants pour plusieurs types de déficiences visuelles comme celles des grands malvoyants ou des personnes ayant des problèmes de perception des couleurs. Les contrastes minimaux d'un texte sur le fond de page sont définis par le RGAA comme suit :

- Pour un texte sans effet de graisse
	- De taille inférieure à 24 px : le contraste minimum est de 4.5:1 ;
	- De taille supérieure ou égale à 24 px : le contraste minimum est de 3:1.
- Pour un texte en gras
	- De taille inférieure à 18.5 px : le contraste minimum est de 4.5:1 ;
	- De taille supérieure à 18.5 px : le contraste minimum est de 3:1.

Pour vérifier les contrastes, on peut utiliser un outil tel que « Colour Contrast [Analyser](https://www.tpgi.com/color-contrast-checker/) ». Si les problèmes de contraste ne peuvent être résolus simplement, il est aussi possible d'utiliser un sélecteur de styles. C'est une fonctionnalité proposée par le site qui permet de renforcer les contrastes pour les personnes qui ont des problèmes avec les couleurs. Un exemple de sélecteur de styles est disponible sur le site [sncf.com,](https://www.sncf.com/fr) dans son menu « Accessibilité ».

#### **Exemples de problèmes détectés sur la [page](https://naturpark-our.lu/) 1**

Certains textes sur cette page n'ont pas un contraste suffisant (p. ex. Le titre "Naturpark Our" a un contraste de 2.40:1, contraste de couleur attendu : 3:1).

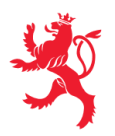

## **Thématique "tableaux"**

#### **Recommandations générales**

Associer correctement les [tableaux](https://accessibilite.public.lu/fr/rgaa4.1.2/glossaire.html#tableau-de-donnees-ayant-un-titre) de données à leur titre, donner à chaque tableau de données [complexe,](https://accessibilite.public.lu/fr/rgaa4.1.2/glossaire.html#tableau-de-donnees-complexe) un [résumé,](https://accessibilite.public.lu/fr/rgaa4.1.2/glossaire.html#resume-de-tableau) identifier clairement les cellules d'en-tête, utiliser un mécanisme pertinent pour lier les cellules de données aux cellules [d'en-tête](https://accessibilite.public.lu/fr/rgaa4.1.2/glossaire.html#en-tete-de-colonne-ou-de-ligne). Pour chaque [tableau](https://accessibilite.public.lu/fr/rgaa4.1.2/glossaire.html#tableau-de-mise-en-forme) de mise en forme, veiller à sa bonne linéarisation.

#### **Cas rencontré : déclaration des entêtes et liaison des cellules d'entêtes et de données**

Les utilisateurs de lecteurs d'écran ou de loupe d'écran vocalisée ne peuvent percevoir un tableau dans son ensemble. Il est donc important de leur communiquer des informations de contexte sur chaque cellule, notamment à quelles entêtes chaque cellule est reliée. Ces informations peuvent être données via des structures HTML dédiées. Les entêtes de colonnes et de lignes doivent notamment être déclarées via la balise <th> .

Dans un tableau de données simple, où chaque entête est valable pour l'ensemble de la ligne ou de la colonne, la relation entre les cellules et les entêtes doit être définie en appliquant un attribut scope="col" à toutes les entêtes de colonnes et scope="row" à toutes les entêtes de lignes.

Dans un tableau de données [complexe](https://accessibilite.public.lu/fr/rgaa4.1.2/glossaire.html#tableau-de-donnees-complexe), chaque entête doit avoir un identifiant déclaré via l'attribut id et chaque cellule doit faire référence à ces entêtes via l'attribut headers (liste d'identifiants séparés par des espaces).

#### **Exemples de problèmes détectés sur la [page](https://naturpark-our.lu/communes/) 2**

Deux tableaux se trouvent dans cette page mais ne sont pas structurés par des balises de tableaux. Par ailleurs les entêtes de colonnes doivent être structurés par une balise <th> .

### **Thématique "liens"**

**Recommandations générales** Utiliser des [intitulés](https://accessibilite.public.lu/fr/rgaa4.1.2/glossaire.html#intitule-ou-nom-accessible-de-lien) de [liens](https://accessibilite.public.lu/fr/rgaa4.1.2/glossaire.html#lien) explicites, grâce à des informations de [contexte](https://accessibilite.public.lu/fr/rgaa4.1.2/glossaire.html#contexte-du-lien) notamment.

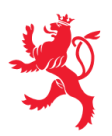

#### **Cas rencontré : présence d'intitulés**

Un lien doit toujours avoir un intitulé. Celui-ci permet aux utilisateurs de comprendre la destination du lien. La présence d'intitulés sur tous les liens est particulièrement importante pour les aveugles et malvoyants. Si un lien n'a pas d'intitulé, les lecteurs d'écran vont lire simplement « lien » sans annoncer sa destination.

- Pour un lien qui ne contient qu'une image, l'intitulé du lien est l'alternative de l'image. Pour une image matricielle, son attribut alt doit contenir l'intitulé du lien (ex : < a href="https://facebook.com"><img src="..." alt="facebook" /></a> ). Pour une image vectorielle SVG, celle-ci doit avoir l'attribut role="img" et l'intitulé du lien pourra être fourni via les attributs aria-label ou aria-labelledby (ex : <a href="https://facebook.com"><svg role="img" aria-label="facebook">...</svg></a> ).
- Lorsqu'un lien contient du texte et des images, l'intitulé du lien correspond à la concaténation des intitulés de ces différents éléments contenus dans le lien (ex : pour <a href="https://facebook.com"><img src="..." alt="logo Facebook" /> Facebook</a> l'intitulé du lien est « logo facebook facebook ». Dans cet exemple, cet intitulé n'est pas pertinent et l'alternative de l'image doit être vide.)

#### **Exemples de problèmes détectés sur la [page](https://naturpark-our.lu/) 1**

Les liens de réseaux sociaux, dans le header et dans le footer, n'ont pas d'intitulé accessible.

## **Thématique "scripts"**

#### **Recommandations générales**

Donner si nécessaire à chaque [script](https://accessibilite.public.lu/fr/rgaa4.1.2/glossaire.html#script) une [alternative](https://accessibilite.public.lu/fr/rgaa4.1.2/glossaire.html#alternative-a-script) pertinente. Avertir ou permettre le contrôle des scripts qui initient un [changement](https://accessibilite.public.lu/fr/rgaa4.1.2/glossaire.html#changement-de-contexte) de contexte. Rendre possible le contrôle de chaque code [script](https://accessibilite.public.lu/fr/rgaa4.1.2/glossaire.html#script) au moins par le clavier et par tout dispositif de pointage et s'assurer de leur [compatibilité](https://accessibilite.public.lu/fr/rgaa4.1.2/glossaire.html#accessible-et-activable-par-le-clavier-et-tout-dispositif-de-pointage) avec les technologies d'assistance notamment pour les [messages](https://accessibilite.public.lu/fr/rgaa4.1.2/glossaire.html#message-de-statut) de statut.

#### **Cas rencontré : éléments interactifs inaccessibles au clavier**

Les composants riches développés en JavaScript doivent respecter des modèles de conception spécifiques pour pouvoir être considérés comme accessibles (modèles de conception décrits dans le document « WAI-ARIA Authoring practices guide »). Sans cela le composant ne sera pas [correctement](https://www.w3.org/WAI/ARIA/apg/patterns/) restitué aux utilisateurs de lecteurs d'écran qui ne sauront pas comment l'utiliser. Ces composants doivent notamment utiliser des interactions au clavier spécifiques, sans lesquelles ils seront inutilisables pour les utilisateurs de la navigation au clavier.

#### **Exemples de problèmes détectés sur la [page](https://naturpark-our.lu/) 1**

Le bouton de recherche n'est pas focalisable au clavier. Il doit implémenter le design pattern "disclosure" <https://www.w3.org/WAI/ARIA/apg/patterns/disclosure/> Les boutons et liens du carrousel ne sont pas focalisables au clavier, le carrousel doit implémenter le design pattern carousel <https://www.w3.org/WAI/ARIA/apg/patterns/carousel/>

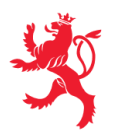

## **Thématique "éléments obligatoires"**

#### **Recommandations générales**

Vérifier que dans chaque page Web, le code source généré respecte les règles [d'écriture](https://accessibilite.public.lu/fr/rgaa4.1.2/glossaire.html#regles-d-ecriture) correspondant au type de [document](https://accessibilite.public.lu/fr/rgaa4.1.2/glossaire.html#type-de-document), que le [titre](https://accessibilite.public.lu/fr/rgaa4.1.2/glossaire.html#titre-de-page) est pertinent et la [langue](https://accessibilite.public.lu/fr/rgaa4.1.2/glossaire.html#langue-par-defaut) par défaut, indiquée. Vérifier que les balises ne sont pas utilisées uniquement à des fins de [présentation,](https://accessibilite.public.lu/fr/rgaa4.1.2/glossaire.html#uniquement-a-des-fins-de-presentation) que les [changements](https://accessibilite.public.lu/fr/rgaa4.1.2/glossaire.html#changement-de-langue) de langues et de direction de sens de lecture sont indiqués.

#### **Cas rencontré : indication de langue**

Les lecteurs d'écran utilisent les indications de langue pour vocaliser correctement le contenu. La langue principale de la page est spécifiée via l'attribut lang sur l'élément <html> . Lorsqu'un mot d'origine étrangère est inséré dans du contenu écrit dans la langue principale de la page, il doit posséder si nécessaire une indication de langue. L'indication de langue se fait par l'intermédiaire de l'attribut lang . Il existe néanmoins des exceptions :

- Lorsqu'il s'agit d'un nom, l'indication de langue doit être faite uniquement quand le nom doit se prononcer dans sa langue d'origine ;
- Lorsqu'il s'agit d'un mot d'origine étrangère, présent dans le dictionnaire de la langue principale de la page, l'indication de langue n'est pas nécessaire ;
- Lorsqu'il s'agit d'un mot d'origine étrangère d'usage courant, mais absent du dictionnaire, l'indication de langue doit être faite uniquement si la prononciation dans la langue principale de la page est problématique.

#### **Exemples de problèmes détectés sur la [page](https://naturpark-our.lu/) 1**

Cette page contient des textes en d'autres langues non marqués par un changement de langue via l'attribut lang (par exemple "Éislek", "D'Naturparken zu Lëtzebuerg - (Een) Insekteräich", "cité de l'image", "école du goût").

## **Thématique "structuration de l'information"**

#### **Recommandations générales**

Utiliser des [titres](https://accessibilite.public.lu/fr/rgaa4.1.2/glossaire.html#titre), des [listes](https://accessibilite.public.lu/fr/rgaa4.1.2/glossaire.html#listes), et des citations pour structurer l'information. S'assurer que la structure du document est cohérente.

#### **Cas rencontré : titres**

Les [titres](https://accessibilite.public.lu/fr/rgaa4.1.2/glossaire.html#titre) permettent aux utilisateurs de comprendre la structure du document. Ils permettent aussi aux utilisateurs aveugles, malvoyants et handicapés moteurs de naviguer de titre en titre dans la page. Il est donc important d'avoir une bonne hiérarchie de titres dans une page. Cette hiérarchie est similaire à un sommaire de document. La vérification de la hiérarchie de titres peut se faire via l'extension de navigateur [HeadingsMap](https://addons.mozilla.org/fr/firefox/addon/headingsmap/).

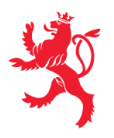

#### **Exemples de problèmes détectés sur la [page](https://naturpark-our.lu/) 1**

La hiérarchie de titres n'est pas cohérente. En effet "Kontakt" est contenu dans "Veranstaltungen", ce qui ne devrait pas être le cas.

#### **Cas rencontré : structure du document HTML5**

La structuration du document HTML5 permet aux aveugles, grands malvoyants et handicapés moteurs de naviguer très rapidement entre les zones principales de la page (header, footer, zone de contenu principale, navigation, …)

#### **Exemples de problèmes détectés sur la [page](https://naturpark-our.lu/) 1**

La zone de contenu principale n'est pas structurée par une balise <main>.

## **Thématique "présentation de l'information"**

#### **Recommandations générales**

Utiliser des [feuilles](https://accessibilite.public.lu/fr/rgaa4.1.2/glossaire.html#feuille-de-style) de styles pour présenter de [l'information](https://accessibilite.public.lu/fr/rgaa4.1.2/glossaire.html#presentation-de-l-information). S'assurer que l'information reste [compréhensible](https://accessibilite.public.lu/fr/rgaa4.1.2/glossaire.html#comprehensible-ordre-de-lecture) lorsque les feuilles de styles sont désactivées. Vérifier l'effet de l'agrandissement à 200 % de la taille des [caractères](https://accessibilite.public.lu/fr/rgaa4.1.2/glossaire.html#taille-des-caracteres) et de la redéfinition des propriétés d'espacement sur la lisibilité. S'assurer que les liens sont correctement identifiables, que la prise de [focus](https://accessibilite.public.lu/fr/rgaa4.1.2/glossaire.html#prise-de-focus) est signalée et que l'utilisateur a le contrôle des [contenus](https://accessibilite.public.lu/fr/rgaa4.1.2/glossaire.html#contenu-cache) additionnels qui deviennent visibles au survol ou au focus. S'assurer que les contenus cachés sont ignorés par les technologies d'assistance et que [l'information](https://accessibilite.public.lu/fr/rgaa4.1.2/glossaire.html#indication-donnee-par-la-forme-la-taille-ou-la-position) n'est pas donnée uniquement par la forme, taille ou position d'un élément.

#### **Cas rencontré : contenus cachés**

Tout contenu dans la page peut être ignoré par les technologies d'assistance (notamment en utilisant l'attribut aria-hidden="true" ). Si un contenu est visible mais ignoré par les technologies d'assistance, les utilisateurs de ces technologies d'assistance ne pourront pas prendre connaissance du contenu ni interagir avec les éventuels éléments interactifs qu'ils pourraient contenir. La visibilité d'un contenu doit donc être cohérente pour tous les utilisateurs du site, qu'ils utilisent ou non une technologie d'assistance.

#### **Exemples de problèmes détectés sur la [page](https://naturpark-our.lu/) 1**

Les liens dans le carrousel sont inaccessibles aux technologies d'assistance via l'attribut aria-hidden="true" cependant ils contiennent des éléments interactifs focalisables au clavier. Idem pour tous les liens en bas de page comme "Natura 2000 - Copil Éislek". Il est nécessaire de retirer ici l'attribut aria-hidden="true" .

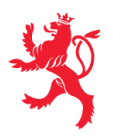

#### **Cas rencontré : contenus additionnels au survol et au focus**

Les utilisateurs doivent pouvoir garder le contrôle des contenus additionnels qui apparaissent au survol et au focus (ex : infobulles, menus déroulants). Tout élément qui apparait au survol doit aussi pouvoir apparaître au clavier, lorsque l'élément prend le focus. Pour les malvoyants qui utilisent une loupe d'écran, ces contenus apparaissant au survol peuvent perturber la consultation du site. Ils doivent pouvoir être masqués simplement. Si le contenu apparaît hors de la zone affichée par la loupe, il doit pouvoir être survolé à la souris.

#### **Exemples de problèmes détectés sur la [page](https://naturpark-our.lu/) 1**

Le menu de navigation ne respecte pas le pattern "disclosure navigation" <https://www.w3.org/WAI/ARIA/apg/patterns/disclosure/examples/disclosure-navigation/> Il n'est pas possible d'atteindre les sous-menus au clavier.

## **Thématique "formulaires"**

#### **Recommandations générales**

Pour chaque formulaire, associer chacun de ses [champs](https://accessibilite.public.lu/fr/rgaa4.1.2/glossaire.html#champs-de-meme-nature) à son [étiquette,](https://accessibilite.public.lu/fr/rgaa4.1.2/glossaire.html#etiquette-de-champ-de-formulaire) grouper les champs de même nature et leur donner une [légende](https://accessibilite.public.lu/fr/rgaa4.1.2/glossaire.html#legende), structurer les listes de choix de manière pertinente, donner à chaque [bouton](https://accessibilite.public.lu/fr/rgaa4.1.2/glossaire.html#bouton-formulaire) un intitulé explicite. Vérifier la présence de [suggestions](https://accessibilite.public.lu/fr/rgaa4.1.2/glossaire.html#controle-de-saisie-formulaire) lors des erreurs de saisie, s'assurer que le contrôle de saisie est accessible, que la finalité des champs peut être déduite et que l'utilisateur peut garder le contrôle sur ses données à caractère financier, juridique ou personnel.

#### **Cas rencontré : identification des champs, des contrôles et des regroupements de formulaires**

L'identification de ces éléments fournit aux aveugles et grands malvoyants les informations nécessaires pour pouvoir remplir un formulaire. Les handicapés moteurs utilisant un système de reconnaissance vocale s'appuient aussi sur ces éléments pour se déplacer dans les différents [champs](https://accessibilite.public.lu/fr/rgaa4.1.2/glossaire.html#champ-de-saisie-de-formulaire) et actionner les boutons. Pour associer une [étiquette](https://accessibilite.public.lu/fr/rgaa4.1.2/glossaire.html#etiquette-de-champ-de-formulaire) ( <label> ) à un champ de formulaire on peut utiliser l'attribut for de l'étiquette dont la valeur doit être identique à celle de l'attribut id du champ. Les [champs](https://accessibilite.public.lu/fr/rgaa4.1.2/glossaire.html#champs-de-meme-nature) de même nature doivent être regroupés, cela peut être réalisé via l'élément <fieldset> auquel on doit fournir une [légende](https://accessibilite.public.lu/fr/rgaa4.1.2/glossaire.html#legende) via l'élément <legend>.

#### **Exemples de problèmes détectés sur la [page](https://naturpark-our.lu/) 1**

L'étiquette du champ de recherche n'est pas visible. Un placeholder n'est ici pas suffisant, car il ne sera plus visible une fois que l'utilisateur aura commencé à remplir le champ. Une solution peut être de placer un attribut title sur le champ, qui contient le contenu de l'étiquette. Ce contenu sera visible au "hover", même pendant la saisie.

#### **Cas rencontré : contrôle et aide à la saisie**

Que ce soit pour les handicapés cognitifs ou pour les aveugles et déficients visuels, il est nécessaire d'expliciter les formats de données attendus dans les consignes et les messages d'erreur, ainsi que le caractère obligatoire de la saisie de certains champs.

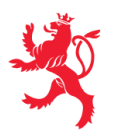

LE GOUVERNEMENT DU GRAND-DUCHÉ DE LUXEMBOURG Service information et presse

#### **Exemples de problèmes détectés sur la [page](https://naturpark-our.lu/) 1**

Le type de données attendu dans le champ « e-mail » n'est pas précisé, et cela ni dans l'étiquette, ni dans le message d'erreur. Il est nécessaire de donner un exemple.

### **Thématique "navigation"**

#### **Recommandations générales**

Proposer au moins deux systèmes de [navigation](https://accessibilite.public.lu/fr/rgaa4.1.2/glossaire.html#systeme-de-navigation) différents dans un [ensemble](https://accessibilite.public.lu/fr/rgaa4.1.2/glossaire.html#ensemble-de-pages) de pages (menu de [navigation,](https://accessibilite.public.lu/fr/rgaa4.1.2/glossaire.html#menu-et-barre-de-navigation) [plan](https://accessibilite.public.lu/fr/rgaa4.1.2/glossaire.html#page-plan-du-site) du site ou moteur de [recherche\)](https://accessibilite.public.lu/fr/rgaa4.1.2/glossaire.html#moteur-de-recherche-interne-a-un-site-web). Donner la possibilité d'éviter ou d'atteindre les principaux [regroupements](https://accessibilite.public.lu/fr/rgaa4.1.2/glossaire.html#liens-d-evitement-ou-d-acces-rapide) de contenus en particulier la zone de contenu principale via un lien d'évitement ou d'accès rapide. S'assurer que l'ordre de [tabulation](https://accessibilite.public.lu/fr/rgaa4.1.2/glossaire.html#ordre-de-tabulation) est cohérent et que la page ne comporte pas de piège au clavier. S'assurer que les [raccourcis](https://accessibilite.public.lu/fr/rgaa4.1.2/glossaire.html#raccourci-clavier) clavier n'utilisant qu'une seule touche sont contrôlables par l'utilisateur.

#### **Cas rencontré :** *landmarks* **ARIA**

Les utilisateurs aveugles utilisent pour naviguer rapidement dans une page des points de repères ou [landmarks.](https://accessibilite.public.lu/fr/rgaa4.1.2/glossaire.html#landmarks) Ceux-ci définissent les principales zones de la page comme l'entête, le menu de navigation, la zone de contenu principale, le pied de page, le moteur de recherche. Chacune de ces zones doit avoir un attribut role dont la valeur correspond au type de zone :

- role=banner pour l'entête,
- role=navigation pour le menu de navigation,
- role=main pour la zone de contenu principale,
- role=contentinfo pour le pied de page,  $\bullet$
- role=search pour le moteur de recherche.

#### **Exemples de problèmes détectés sur la [page](https://naturpark-our.lu/) 1**

Les zones d'entête, de navigation principale, de contenu principale, de pied de page et de moteur de recherche ne peuvent être atteintes ou évitées. Il est nécessaire de mettre sur ces zones un attribut role , avec la valeur appropriée correspondante : "banner", "main", "search", "contentinfo" ou "navigation". Le rôle search est bien présent, mais en display : none , il n'est donc pas actif.

#### **Cas rencontré : liens d'accès rapide**

Les liens [d'accès](https://accessibilite.public.lu/fr/rgaa4.1.2/glossaire.html#liens-d-evitement-ou-d-acces-rapide) rapide sont des liens présents en début de page et permettent aux utilisateurs qui naviguent au clavier et aux utilisateurs malvoyants qui utilisent une loupe d'écran d'éviter des zones de contenus redondants comme l'entête et la navigation. Il est indispensable d'avoir au moins un lien d'accès rapide vers la zone de contenu principale ( <main> ). Ces liens peuvent être positionnés hors écran et apparaître à la prise de focus.

#### **Exemples de problèmes détectés sur la [page](https://naturpark-our.lu/) 1**

Un lien d'évitement est présent mais en display: none . Il n'est pas utilisable.

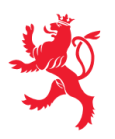

#### **Cas rencontré : ordre de tabulation**

L'ordre de [tabulation,](https://accessibilite.public.lu/fr/rgaa4.1.2/glossaire.html#ordre-de-tabulation) c'est-à-dire l'ordre dans lequel le focus se déplace lorsqu'on utilise les touches tab et shift-tab , doit être cohérent. Si l'ordre de tabulation est incohérent, les aveugles, les déficients visuels, les handicapés moteurs et handicapés cognitifs auront de grandes difficultés à naviguer dans la page.

#### **Exemples de problèmes détectés sur la [page](https://naturpark-our.lu/) 1**

L'ordre de tabulation n'est pas cohérent. Exemple : les boutons du bandeau de cookies doivent être les premiers à prendre le focus dans la page, mais ce n'est pas le cas.

## **Thématique "consultation"**

#### **Recommandations générales**

S'assurer que l'utilisateur a le contrôle des actions imposées après un certain délai notamment les procédés de [rafraîchissement.](https://accessibilite.public.lu/fr/rgaa4.1.2/glossaire.html#procede-de-rafraichissement) Donner la possibilité de contrôler les [changements](https://accessibilite.public.lu/fr/rgaa4.1.2/glossaire.html#changement-brusque-de-luminosite-ou-effet-de-flash) brusques de luminosité, les ouvertures de nouvelles fenêtres et les contenus en [mouvement](https://accessibilite.public.lu/fr/rgaa4.1.2/glossaire.html#controle-contenu-en-mouvement-ou-clignotant) ou clignotants. S'assurer que les expressions inhabituelles et le jargon sont explicités. Proposer des versions [accessibles](https://accessibilite.public.lu/fr/rgaa4.1.2/glossaire.html#version-accessible-pour-un-document-en-telechargement) des documents en téléchargement ou les rendre accessibles. S'assurer que le contenu puisse être consulté quelle que soit l'orientation de l'écran et au moyen de gestes [simples.](https://accessibilite.public.lu/fr/rgaa4.1.2/glossaire.html#gestes-complexes-et-gestes-simples) Permettre d'annuler les actions déclenchées par un mouvement et d'accéder aux mêmes fonctionnalités par une alternative, sans mouvement.

#### **Cas rencontré : contenus en mouvement ou clignotants**

Ces contenus posent problème aux utilisateurs avec des difficultés de lecture ou des troubles de l'attention. Les utilisateurs doivent avoir la possibilité de mettre le mouvement en pause, ou de masquer le contenu en mouvement.

#### **Exemples de problèmes détectés sur la [page](https://naturpark-our.lu/) 1**

La page contient un carrousel qui ne peut pas être arrêté. La présence d'un bouton « pause » est ici indispensable.

Ce rapport est publié par le Service [information](https://sip.gouvernement.lu/) et presse sous [licence](https://creativecommons.org/publicdomain/zero/1.0/legalcode.fr) CC0.